# **Deutsch**

# **Hinweis zu Sicherheit und Pflege**

#### **Vorsichtsmaßnahmen und Wartung**

- Nur für den Innengebrauch geeignet
- Um die Gefahr eines Feuers oder eines elektrischen Schlages zu verringern, setzen Sie das Gerät niemals Regen oder hoher Feuchtigkeit aus.
- Sorgen Sie dafür, dass die Lüftungsschlitze an der Rückseite des Geräts nicht blockiert sind, um eine Überhitzung zu vermeiden.
- Schützen Sie das Gerät vor direkter Sonneneinstrahlung.
- Zerlegen Sie den digitalen Bilderrahmen nicht. Es gibt keine vom Anwender zu wartenden Teile im Inneren und Sie laufen Gefahr, einen elektrischen Schlag zu erleiden. Das Auseinanderbauen des Produkts macht zudem Ihren Garantieanspruch ungültig.

## **Pflege des LCD-Bildschirms**

- Behandeln Sie den Bildschirm mit Sorgfalt. Er ist aus Glas gefertigt und kann leicht zerbrechen oder verkratzen.
- Entfernen Sie Fingerabdrücke oder Staub auf der Oberfläche vorsichtig mit einem weichen und nicht scheuernden Tuch, z. B. mit einem Reinigungstuch für Kameraobjektive.
- Wenn nötig, verwenden Sie ein leicht angefeuchtetes Tuch.

## **ACHTUNG**

Um die Gefahr eines elektrischen Schlages zu verringern, setzen Sie das Gerät niemals Regen oder übermäßiger Feuchtigkeit aus. Dieses Gerät ist für den privaten Gebrauch konzipiert und nicht für einen kommerziellen Einsatz geeignet!

## **Einführung**

Vielen Dank für den Kauf dieses digitalen Bilderrahmens. Er wurde entwickelt, um eine schnelle und einfache Darstellung von Fotos, die Sie mit Ihrer Digitalkamera oder Ihrem Handy geschossen haben, sowie von auf einer Speicherkarte oder einem USB-Gerät gespeicherten Bildern zu ermöglichen. Bitte lesen Sie diese Bedienungsanleitung sorgfältig. Hier erfahren Sie, wie Sie das Produkt verwenden können.

### **Funktionen**

- 1. Unterstützt Bilder im-Format: JPEG
- 2. UnterstütztesAudio-Format: MP3&WMA
- 3. Unterstütztes Video-Format: MPEG-1, MPEG-2, MPEG-4 (Divx4.0, Divx5.0), Xvid, AVI, H.264 and M-JPEG
- 4. Unterstützt SD/MMC-/SDHC-/MS -Speicherkarten
- 5. USB-Anschluss: Mini USB & USB 2.0
- 6. Interner 2GB Speicher
- 7. Automatisches abspielen einer Diaschau beim Einfugen einer Speicherkarte
- 8. Bild & Musik: Diaschaus mit Hintergrundmusik
- 9. Unterstützt das Betrachten von Bildern in Vorschau-Modus
- 10. Die maximale Video-Auflösung ist 1280x720, 30fps, die maximale Bitrate ist 11 Mbit/s.
- 11. Integrierter Kalender und Wecker, Programmierbares Auto-Ein /Aus
- 12. Bild-Anzeige-Modus: Diaschau, Vorschau, Zoom, Dreh-Funktion.
- 13. Einstellbare Geschwindigkeit der Diaschau
- 14. Kopieren von Dateien auf einen USB-Memorystick und Löschen von Dateien von Speicherkarten und dem internen Speicher
- 15. Integrierter Stereo-Lautsprecher(2x2W) und Kopfhöreranschluss
- 16. OSD-Sprachen: Deutsch, Englisch, Französisch, Spanisch, Portugiesisch, Italienisch, Griechisch, Tschechisch, Ungarisch, Polnisch, Russisch, Dänisch, Schwedisch, Norwegisch, Finnisch, Niederländisch

## **Lieferumfang:**

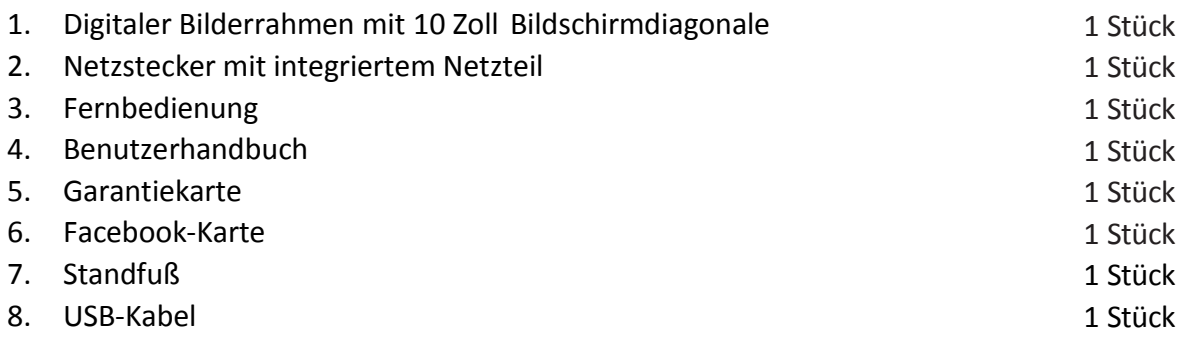

# **INHALT**

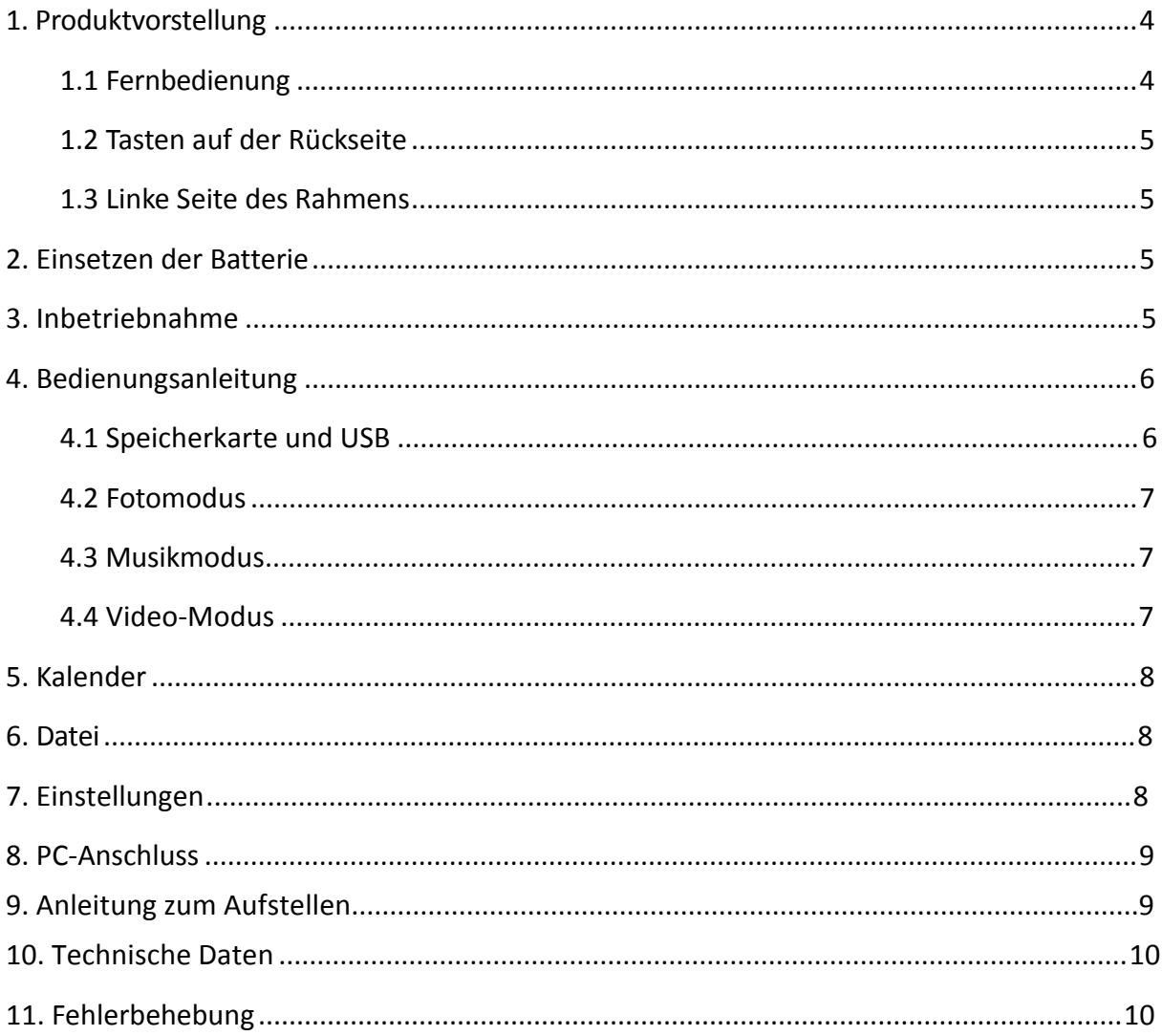

# <span id="page-3-0"></span>**1. Produktvorstellung**

### <span id="page-3-1"></span>**1.1 Fernbedienung**

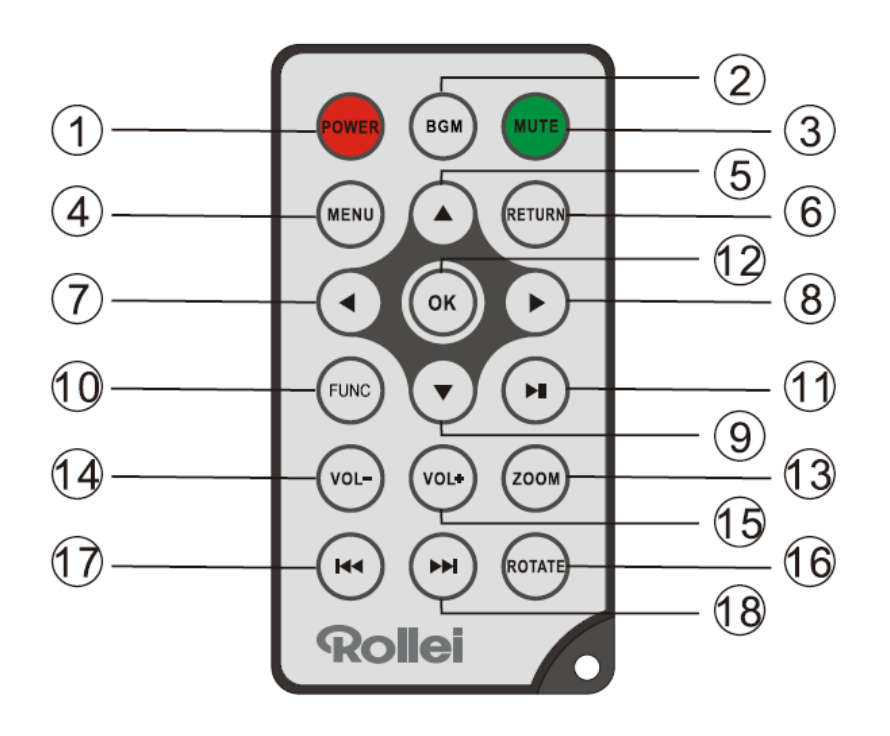

- **1) POWER** ─ Zum Ein- und Ausschalten des Geräts
- **2) BGM** ─ Drücken Sie die BGM-Taste um während einer Diaschau im Hintergrund Musik abzuspielen
- **3) MUTE (STUMM)** ─ Drücken Sie diese Taste, um die Tonwiedergabe temporär auszuschalten
- **4) MENU** ─ Öffnen Sie das Hauptmenü
- **5)** - Betätigen, um den Cursor nach Oben zu bewegen
- **6) RETURN (ZURÜCK)** ─ Rückkehren zur vorherigen Seite
- **7)** ─ Betätigen, um den Cursor nach Links zu bewegen
- **8)** ─ Betätigen, um den Cursor nach Rechts zu bewegen
- **9)** ▼ Betätigen, um den Cursor nach Unten zu bewegen
- **10) SETUP** ─ Aufrufen des Einstellungsmenüs
- **11)** ► Pause oder Wiedergabe fortsetzen
- **12) OK** ─ Im Musikmodus die Pause/Wiedergabe Funktion bestätigen oder umschalten
- **13) ZOOM** ─ Im Einzelbild-Pausemodus das Bild Vergrößern
- **14 /15) VOL +/-** ─ Einstellen der Lautstärke
- **16) Rotate** ─ Im Einzelbild-Pausemodus das Bild 90° im Uhrzeigersinn drehen
- 17)  $\blacktriangleright$  Zur vorherigen Foto-, Video- oder Musikdatei zurückkehren
- **18)** ─ Zur nächsten Foto-, Video- oder Musikdatei wechseln

### <span id="page-4-0"></span>**1.2 Tasten auf der Rückseite**

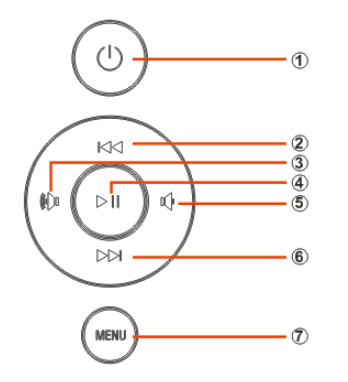

- 1. Ein-/Ausschalten
- 2. Nach Oben
- 3. Vol +/Nach Rechts
- 4. Wiedergabe/Pause/OK
- 5. Vol -/ nach links
- 6. Nach Unten
- 7. Menü

#### <span id="page-4-1"></span>**1.3 Linke Seite des Rahmens**

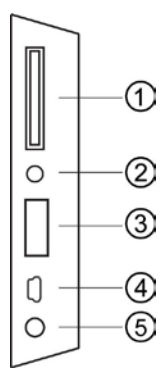

- 1. SD/MMC/MS Card 2. Kopfhörerbuchse 3. USB 4. Mini USB
- <span id="page-4-3"></span>5. DC in

#### <span id="page-4-2"></span>**2. Einsetzen der Batterie**

Um das Batteriefach der Fernbedienung zu öffnen, drücken Sie den Riegel zu Seite und ziehen das Batterieschubfach während dessen heraus. Setzen Sie eine CR2025-Lithium-Knopfbatterie mit der "+"-Seite nach oben ein. Schließen Sie das Schubfach.

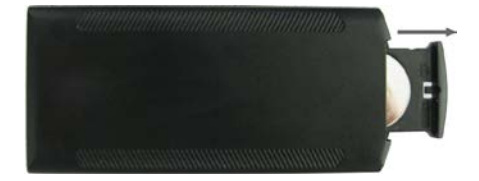

## **3. Inbetriebnahme**

- 3.1 Stellen Sie den digitalen Fotorahmen mit der montierten Halterung eben und stabil auf. Stecken Sie das eine Ende des AC Netzteils in eine Standard 110-240 V AC Steckdose und das andere Ende in die DC Buchse auf der linken Seite des Rahmens oder in den Stecker im Standfuß.
- 3.2 Entfernen Sie die Schutzfolie vom LCD-Bildschirm.
- 3.3 Ziehen Sie den Isolierkörper aus dem Batteriefach und vergewissern Sie sich, dass eine Batterie in die Fernbedienung eingelegt wurde. Bitte befolgen Sie die Anweisungen im Abschnitt "Einsetzen der Batterie", wenn eine neue Batterie eingelegt werden muss.
- 3.4 Drücken Sie zum Ein- bzw. Ausschalten die Ein-/Ausschalttaste auf der Fernbedienung.

# <span id="page-5-0"></span>**4. Bedienungsanleitung**

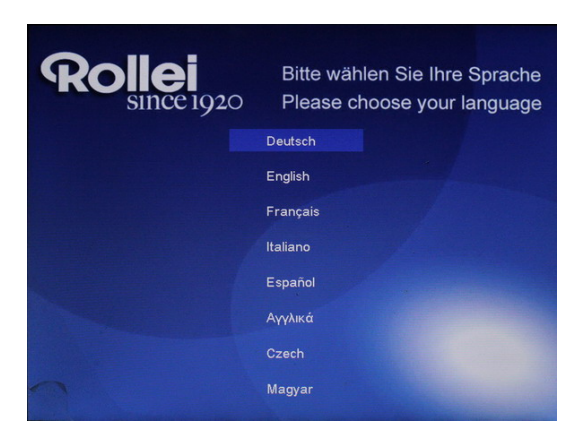

Beim erstmaligen Starten des Geräts wird das Startup-Logo und eine Oberfläche mit 16 Sprachen auf dem Bildschirm angezeigt. Drücken Sie zur Auswahl der Sprache auf und zum Bestätigen auf **OK**. Das Gerät zeigt eine Demo-Aufnahme aus dem internen Speicher. Es spielt hauptsächlich die Dateien von der eingelegten Speicherkarte oder die Dateien ab, die im Autostart-Modus ausgewählt wurden. Sie können den Autostart-Modus im Setup-Menu einstellen.

**Hinweis**: Die Auswahloberfläche mit 16 Sprachen wird nur nach Auswahl der Option "Werkseinstellung" im Menü, SystemEinstellung" erneut angezeigt.

#### <span id="page-5-1"></span>**4.1 Speicherkarte und USB**

Der Bilderrahmen unterstützt SD/SDHC/MMC/MS-Speicherkarten sowie USB-2.0-Geräte. Nachdem eine Karte eingelegt oder ein USB-Gerät angeschlossen wurde, spielt der Bilderrahmen automatisch das Dateiformat ab, das Sie im Autostart-Menu ausgewählt haben. Drücken Sie **Return (ZURÜCK)**, um zur Auswahl **Foto**, **Video**, **Musik**, **Kalender**, **Datei** und **Einstellung** zu gelangen. Drücken Sie zum Bestätigen auf **OK**.

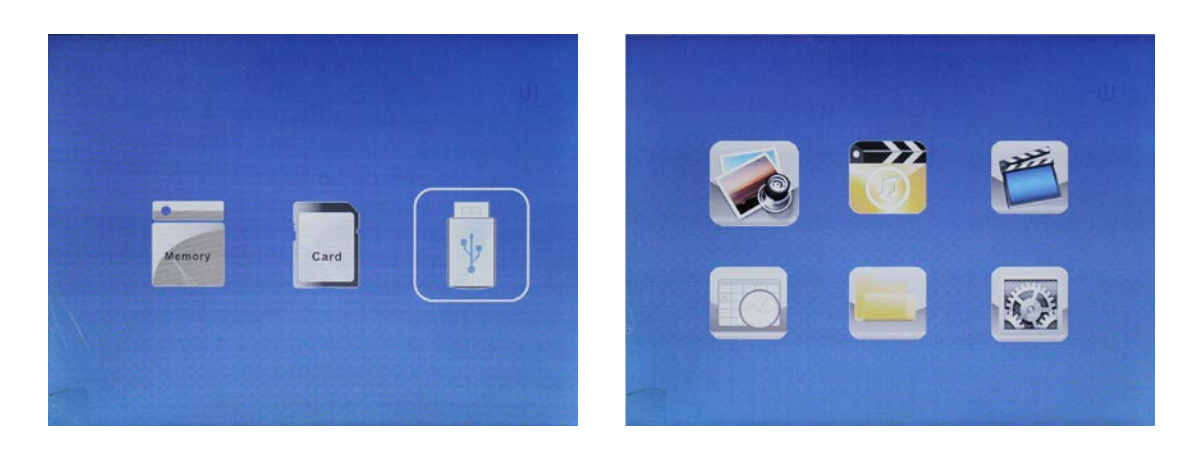

#### **Hinweis:**

- 1) Stellen Sie sicher, dass unterstützte Bild-, Musik- und Videodateien auf der Karte oder dem USB-Gerät sind.
- 2) Wenn sich auf der Karte oder dem USB-Gerät unterstützte Bild- und Musikdateien befinden, wird der Bilderrahmen diese automatisch abspielen.

#### <span id="page-6-0"></span>**4.2 Fotomodus**

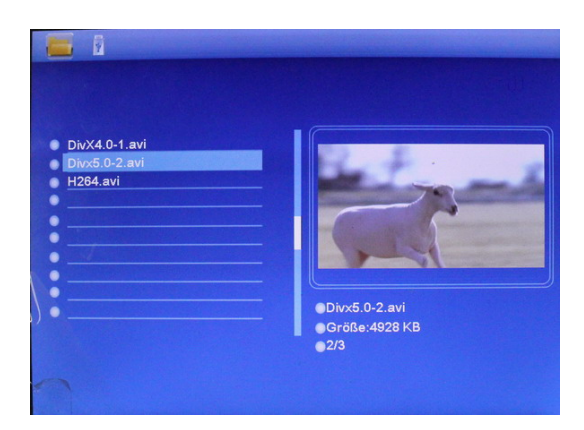

Drücken Sie Return (ZURÜCK), um das Speichermedium zu wählen. Drücken Sie **OK**, um das Hauptmenü aufzurufen. Wählen Sie Foto und drücken Sie zum Starten der Diaschau OK. Drücken Sie "Return" (Zurück), um den Vorschau-Modus aufzurufen und wählen Sie mit **die AV** das Bild. Drücken Sie zum Abspielen OK. Wenn "**Musik**" in Fotoeinstellungen "An" ist, startet die automatische Diaschau mit Hintergrundmusik. Die **Musik** muss auf demselben Speichermedium gespeichert sein! Mit **VOL+/VOL-** die Lautstärke erhöhen/verringern, Sie können auch mit **K4 D** zur vorherigen/nächsten Hintergrundmusik wechseln.

#### <span id="page-6-1"></span>**4.3 Musikmodus**

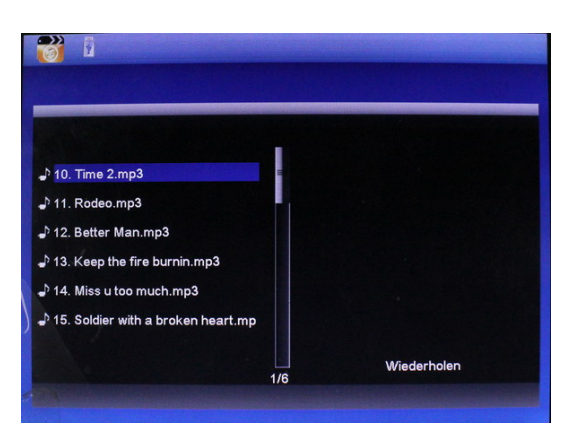

Drücken Sie **Return (ZURÜCK)**, um das Speichermedium zu wählen. Drücken Sie **OK**, um das Hauptmenü aufzurufen, wählen Sie das Filmsymbol und drücken Sie zum Aufrufen **OK**. Drücken Sie, um das **Video** aus der Wiedergabeliste zu wählen, dann drücken Sie zum Abspielen **OK**. Drücken Sie **VOL+/VOL-,** um die Lautstärke zu erhöhen/verringern.

#### <span id="page-6-2"></span>**4.4 Video-Modus**

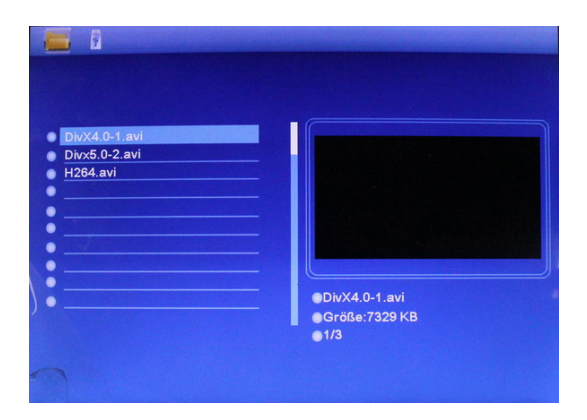

Drücken Sie **Return (ZURÜCK)**, um das Speichermedium zu wählen. Drücken Sie **OK**, um das Hauptmenü aufzurufen,wählen Sie das Filmsymbolund drücken Sie zum Aufrufen **OK**. Drücken Sie ▲▼, um das Video aus der Wiedergabeliste zu wählen, dann drücken Sie zum Abspielen **OK**. Drücken Sie **VOL+/VOL-,** um die Lautstärke zu erhöhen/verringern.

Im Videowiedergabemodus drücken Sie für Schnellvorlauf und Schnellrücklauf oder  $\blacktriangleright$ . Drücken Sie für Pause/Wiedergabe auf  $\blacktriangleright$ ll, und drücken  $\blacktriangleright$ l um die Wiedergabe des vorherigen oder nächsten Videos zu starten.

# <span id="page-7-0"></span>**5. Kalender**

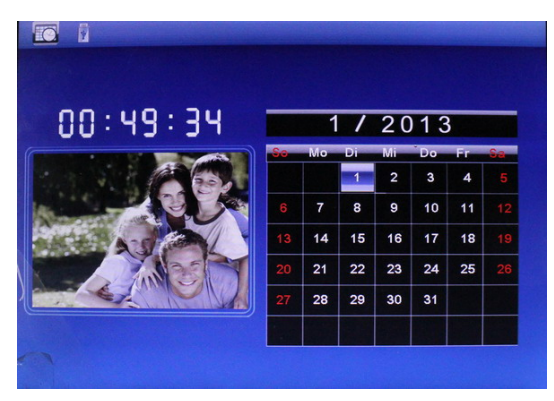

Wählen Sie im Hauptmenü Kalender. Drücken Sie zum Aufrufen **OK**. Der Kalender öffnet sich. Links vom Kalenderblatt wird eine Diaschau oder Diaschau mit Hintergrundmusik angezeigt, wenn sich auf dem ausgewählten Speichermedium unterstützte Dateien befinden. Das angezeigte Datum kann mit den Tasten  $\triangle \blacktriangledown \blacktriangle \blacktriangleright$  geändert werden, allerdings ist hier ein Speichern nicht möglich.

# <span id="page-7-1"></span>**6. Datei**

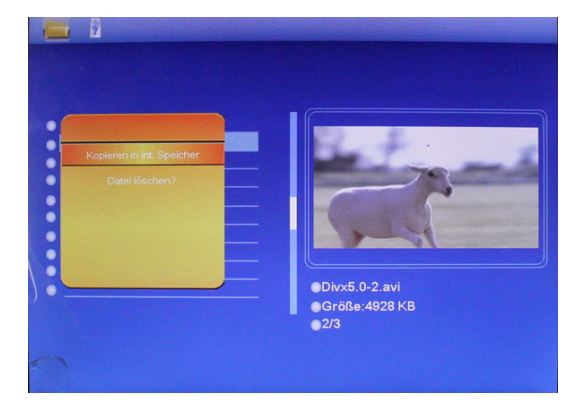

Wählen Sie im Hauptmenü Datei und drücken Sie zum Aufrufen **OK**. Sie können im ausgewählten Speichermedium alle Dateien abrufenen. Drücken Sie auf  $\triangle$  oder  $\nabla$ , um eine Datei auszuwählen, und drücken Sie auf **OK**, um die Datei oder den Ordner zu öffnen.

#### **Kopier- und Löschfunktion**

Wählen Sie mit den Tasten nach Oben und Unten die gewünschte Datei aus. Drücken Sie dann die Taste  $\blacktriangleright$ . Das Auswahlmenü zum Kopieren und Löschen wird angezeigt. Wählen Sie die gewünschte Funktion und bestätigen Sie Ihre Auswahl mit OK. Bestätigen Sie die erneute Abfrage.

Hinweis: Dateien können nur in den internen Speicher kopiert werden.

# <span id="page-7-2"></span>**7.Einstellungen**

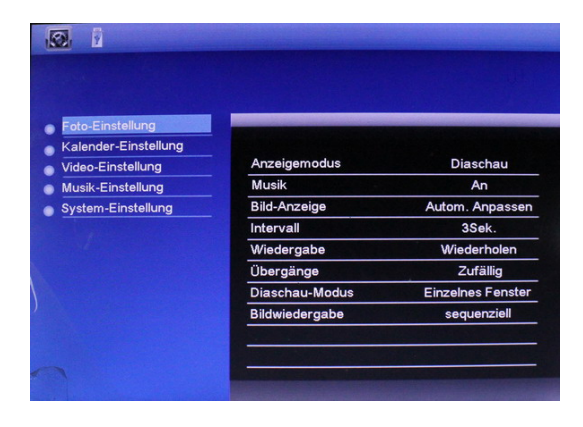

Wählen Sie im Hauptmenü Einstellungen und bestätigen Sie mit **OK**. Wählen Sie mit den Tasten nach Oben und Unten die zu ändernde Funktion. Mit den Tasten Links und Rechts ändern Sie die gewünschten Parameter. In diesem Menü können Grundeinstellungen wie Sprache oder Zeit, die Wiedergabequalität oder die Zeitschaltuhr eingestellt werden.

# <span id="page-8-0"></span>**8. PC-Anschluss**

Sie können das Gerät mit einem USB-Kabel an einen Computer anschließen, um Dateien zu kopieren, zu löschen oder zu editieren.

- A. Schalten Sie bitte den digitalen Fotorahmen ein und schließen Sie ihn mit einem USB-Kabel an Ihren PC an. Der Bilderrahmen unterstützt Windows 2000/XP/Vista/7/8.
- B. Das Gerät wird automatisch erkannt und auf dem Bildschirm erscheint "PC wird verbunden". Trennen Sie das USB-Kabel nie während Bilder kopiert, gelöscht oder bearbeitet werden. Anderenfalls können der Bilderrahmen oder die Dateien beschädigt werden! Nach Abschluss dieses Vorgangs müssen Sie den digitalen Fotorahmen erneut starten.

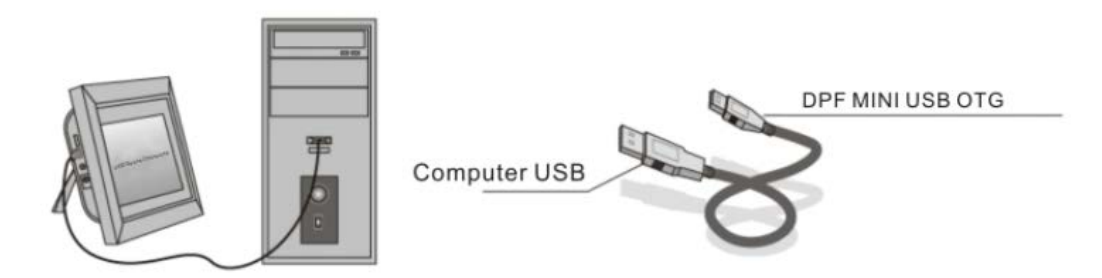

**HINWEIS:** Trennen Sie das USB-Kabel nie während eines Vorgangs. Andernfalls kann Ihre DPF beschädigt werden. Drücken Sie auf das Hardware-Symbol "Sicheres Entfernen" auf dem Computer, um die PC-Verbindung zu trennen.

# <span id="page-8-1"></span>**9. Anleitung zum Aufstellen**

Setzen Sie den Stützarm in den Schlitz des digitalen Fotorahmens und drehen Sie den Arm im Uhrzeigersinn. Stellen Sie bitte sicher, dass der Arm einrastet, bevor Sie ihn auf den Tisch stellen. Siehe Abbildungen unten.

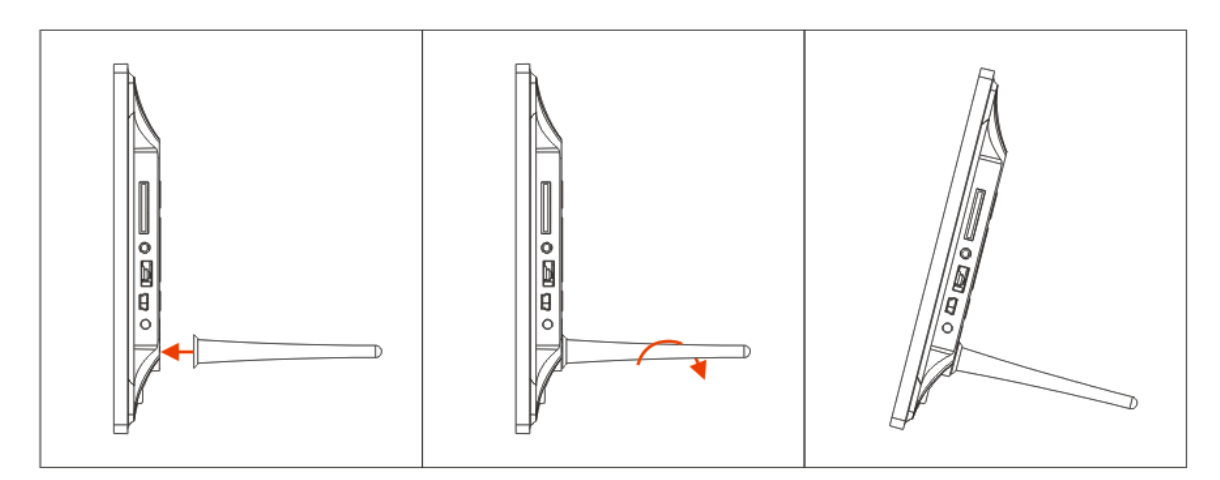

# **10. Technische Daten**

- **Adapter:** Input AC 100-240V 50/60HZ Ausgang DC 5V/2A
- **Bildformat:** JPEG
- **Audio-Format:** Mp3 & WMA
- **Video-Format:**: MPEG-1, MPEG-2, MPEG-4, M-JPEG and AVI&H.264
- **Speicherkarten:** SD/SDHC/MMC/MS
- **USB-Anschluss:** USB Host, Mini USB

 **Anzeigebildschirm:** Bildschirmgröße: 10-Zoll-TFT Auflösung: 1024\*768 Pixels Kontrast: 300:1 Anzeigeformat: 4:3 Helligkeit: 200cd/ m2 Reaktionszeit: 20ms Betrachtungswinkel: 60° (links/rechts/vertikal), 40° (horizontal) Betriebstemperatur: 0 °C bis 40 °C, Luftfeuchtigkeit: 10 bis 85 %

# <span id="page-9-0"></span>**11. Fehlerbehebung**

Wenn Sie bei der Verwendung des Bilderrahmens auf Probleme stoßen, konsultieren Sie die vorgeschlagenen Lösungen unten, sowie die entsprechenden Abschnitte dieses Benutzerhandbuchs. Sollten Sie weitere Hilfe benötigen, kontaktieren Sie bitte den technischen Support.

**Kein Strom**

Drücken Sie den Netzstecker fest in die Steckdose.

- **Fernbedienung funktioniert nicht** Prüfen Sie, ob die Batterie leer ist (die Lebensdauer einer Batterie beträgt rund 6 Monate). Ersetzen Sie ggf. die alte Batterie durch eine neue.
- **Speicherkarte oder USB-Gerät können nicht gelesen werden** Stellen Sie sicher, dass das Speichermedium kompatible Dateien enthält. Ein leeres Speichergerät kann nicht gelesen werden.
- **Datei kann nicht abgespielt werden** Stellen Sie sicher, dass die Datei ein kompatibles Format aufweist.
- **Anzeige ist zu hell oder zu dunkel** Passen Sie die Helligkeits- und Kontrasteinstellungen im Setup-Menü an.
- **Der Bildschirm ist zu hell oder farblos** Passen Sie die Farb- und Kontrasteinstellungen an.
- **Kein Ton:** Bitte überprüfen Sie, ob die Lautstärke korrekt eingestellt wurde und das Gerät nicht stumm geschaltet wurde.